## Подтверждение/отказ от предложения об аннулировании

Входящее предложение об аннулировании может прийти по входящему документу, документооборот по которому еще не завершен или по любому документу с завершенным документооборотом.

Входящее предложение об аннулировании, поступившее на исходящий документ, документооборот по которому еще не завершен, от контрагента, находящегося в роуминге, не поддерживается.

Входящее предложение об аннулировании может поступить к документам в статусах:

- "Завершен";
- $\bullet$ "Требуется подтверждение получения";
- "Требуется ответная подпись".

При поступлении предложения об аннулировании документ перейдет в статус "Требуется аннулирование". На странице просмотра документа станет доступен информационный блок с текстом причины предложения об аннулировании.

Чтобы принять или отклонить аннулирование, нажмите соответствующую кнопку:

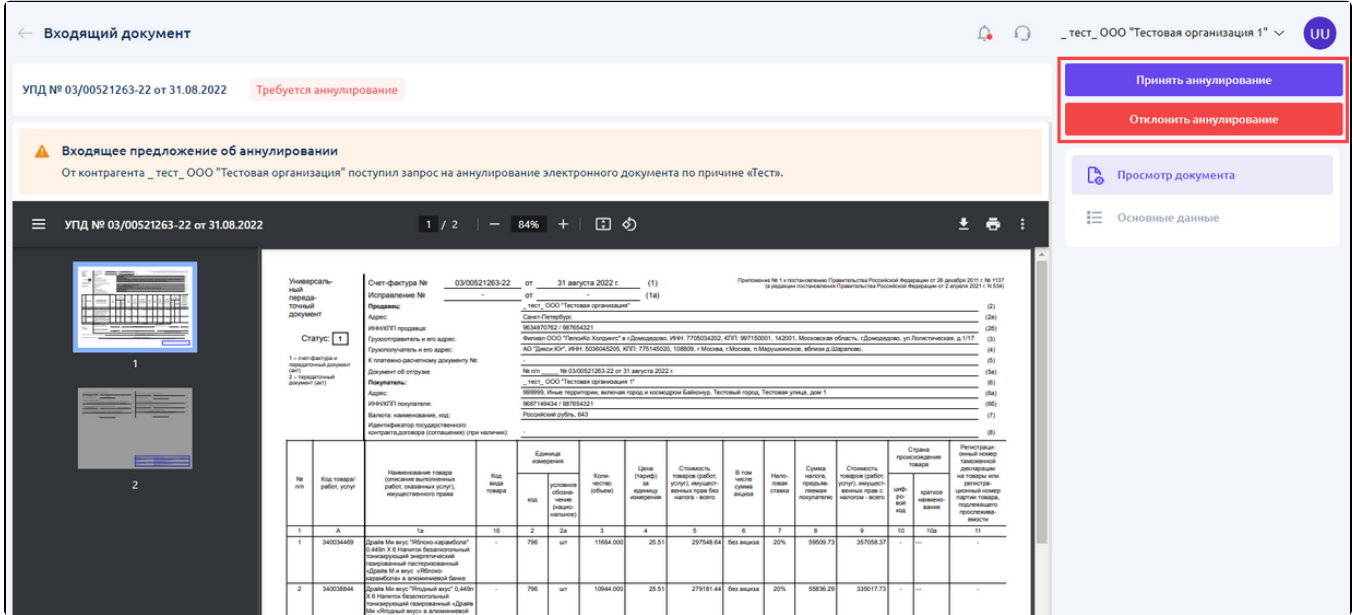

Для просмотра текста предложения об аннулировании нажмите кнопку Показать полностью:

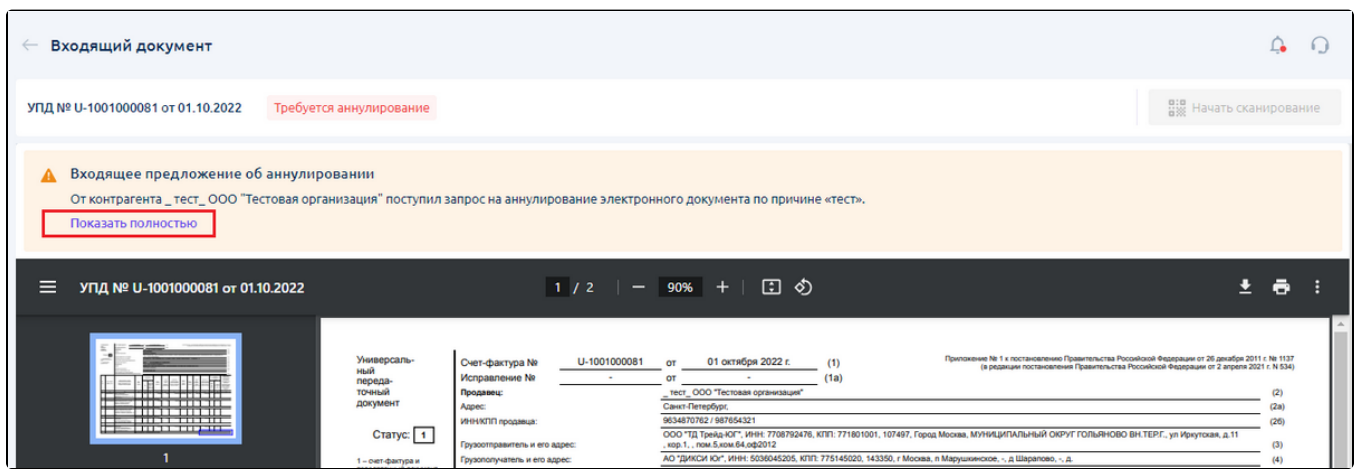

Для принятия аннулирования нажмите кнопку Принять аннулирование:

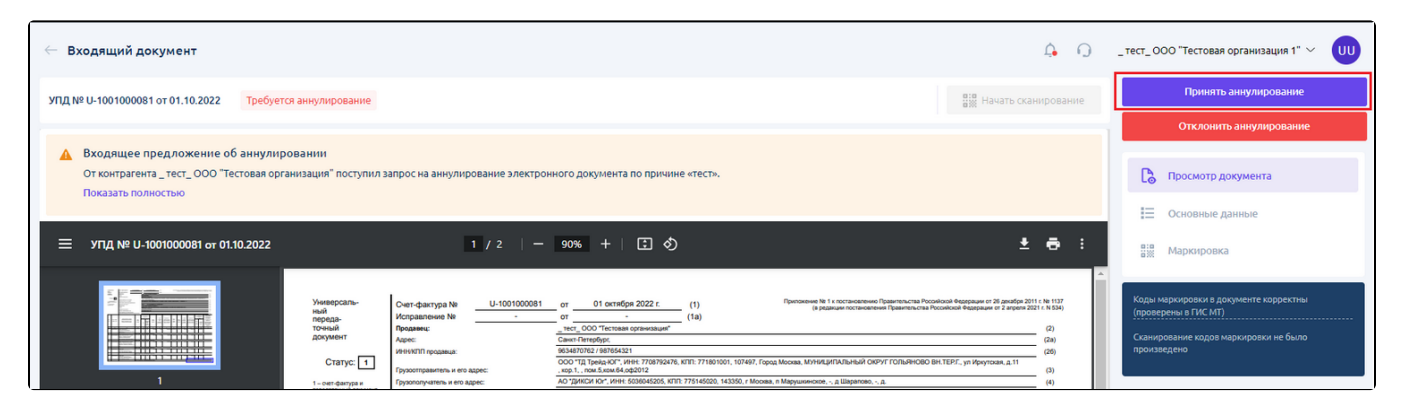

Контрагенту будет направлено согласие на предложение об аннулировании и документ перейдет в статус "Аннулирован":

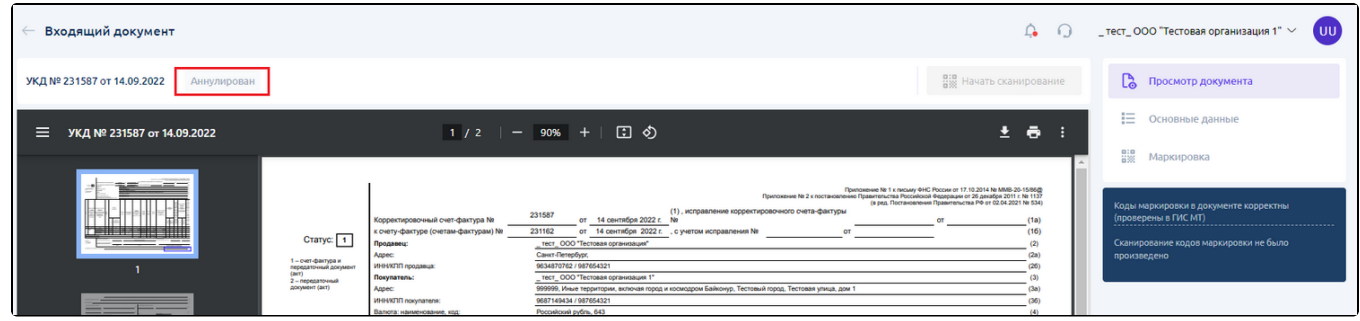

Для отклонения аннулирования нажмите кнопку Отклонить аннулирование:

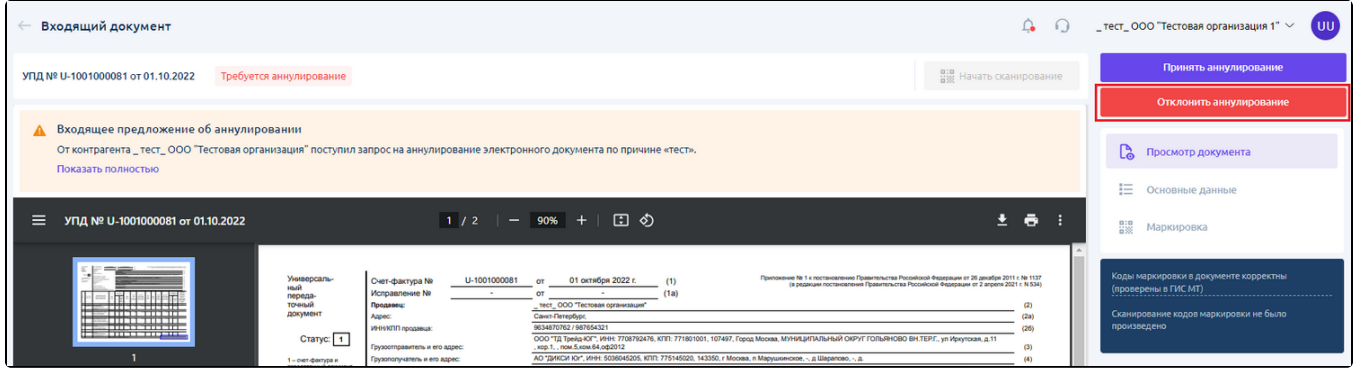

Откроется окно для ввода причины отклонения предложения об аннулировании. Максимальное количество символов для ввода - 20 000.

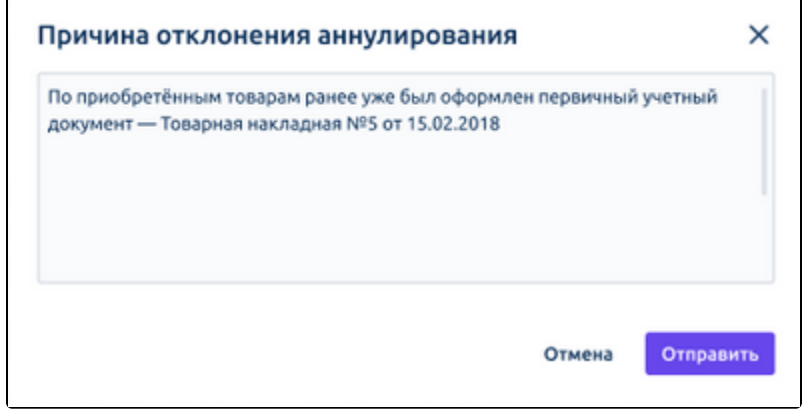

Для отправки контрагенту отклонения на предложение об аннулировании нажмите кнопку Отправить.

При нажатии кнопки Отмена окно закроется, данные не сохранятся.

 $\sqrt{ }$ 

После отклонения входящего предложения об аннулировании документ вернется в статус, в котором находился до получения предложения об аннулировании. Станут доступны действия по основному документообороту:

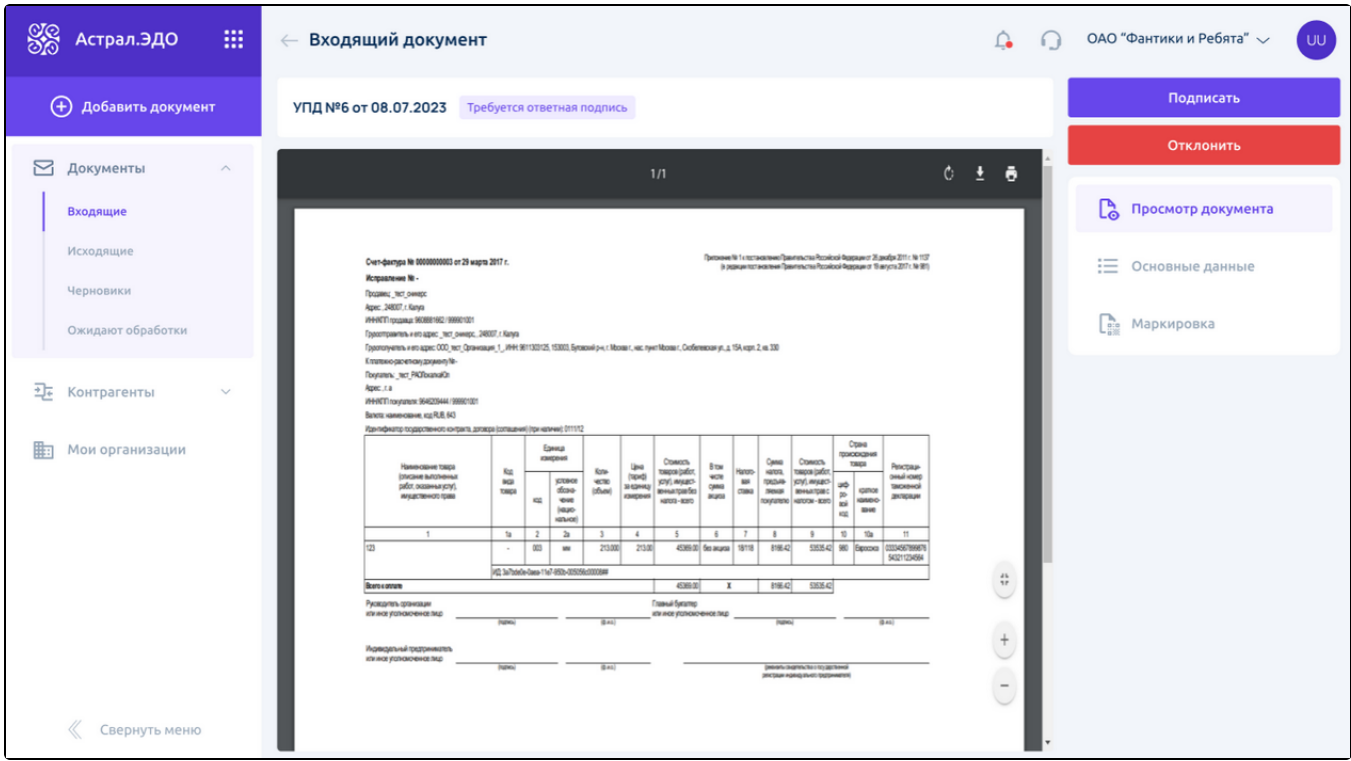

Обработка входящего предложения об аннулировании доступна для всех входящих документов, вне зависимости от оператора контрагента.

Для просмотра информации об аннулировании откройте историю документооборота:

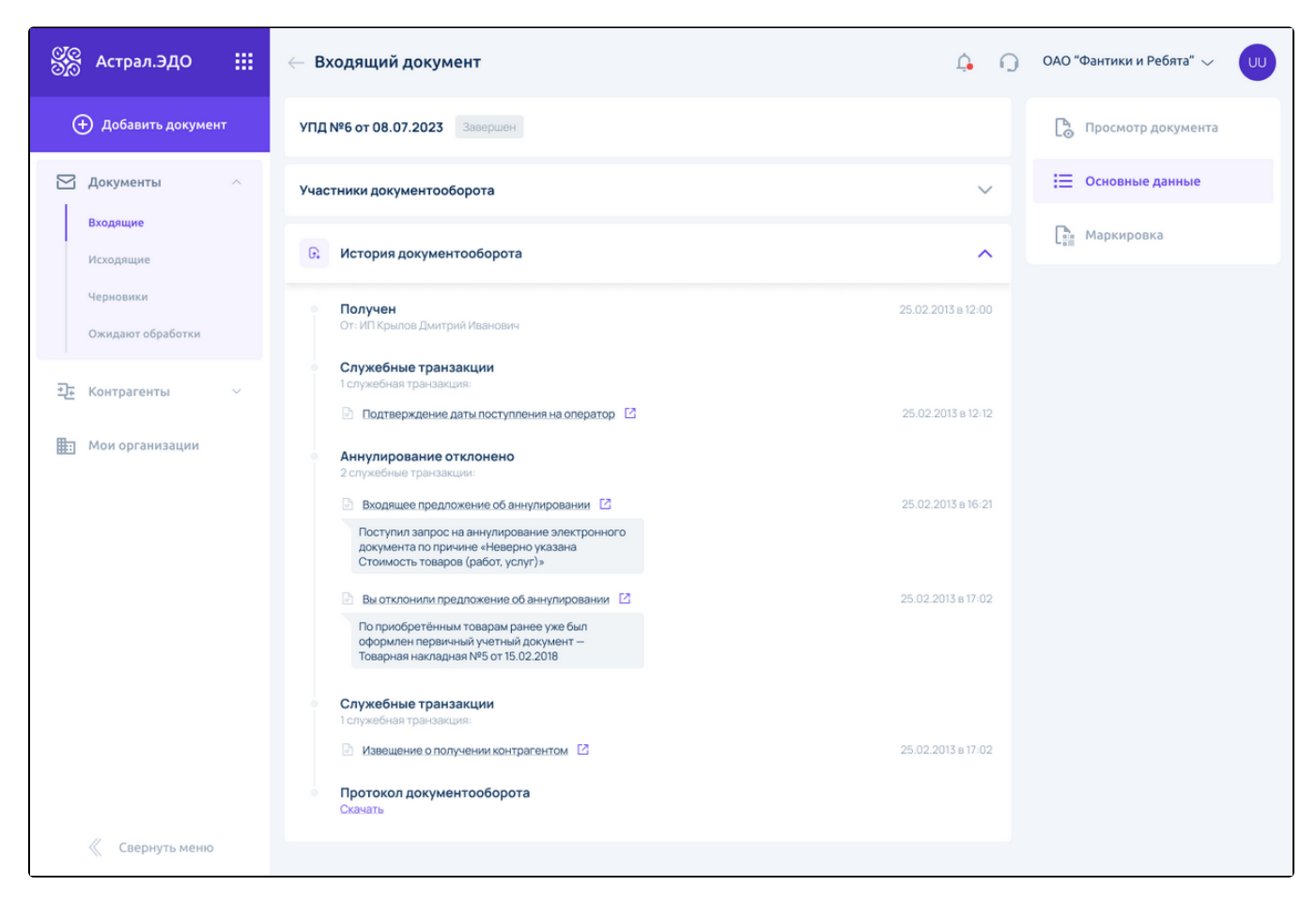

Повторно поступившее от контрагента предложение об аннулировании на документ принять нельзя. В информационном блоке отобразится текст поступившего предложения об аннулировании. Кнопка Принять аннулирование будет неактивна:

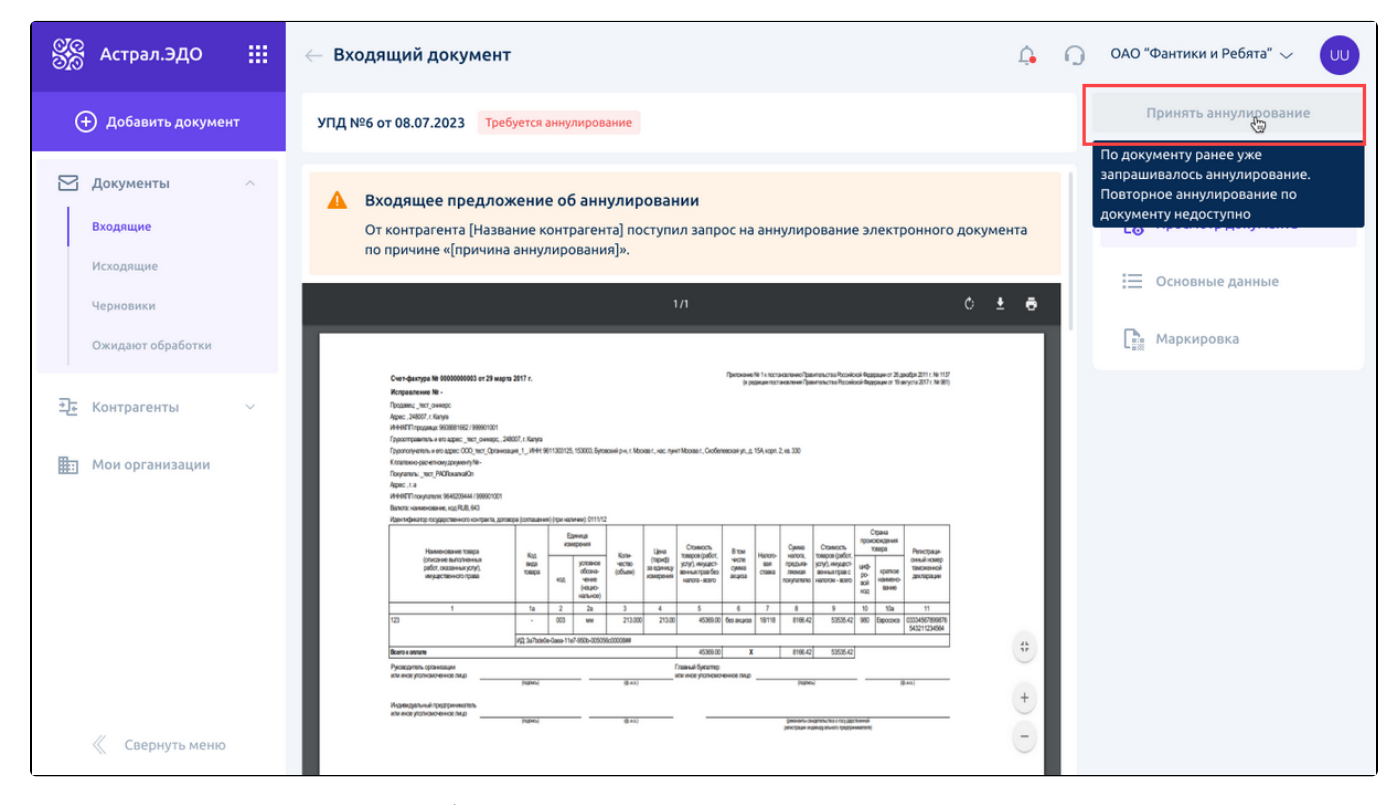

Для повторно поступившего предложения об аннулировании на документ доступно только его отклонение:

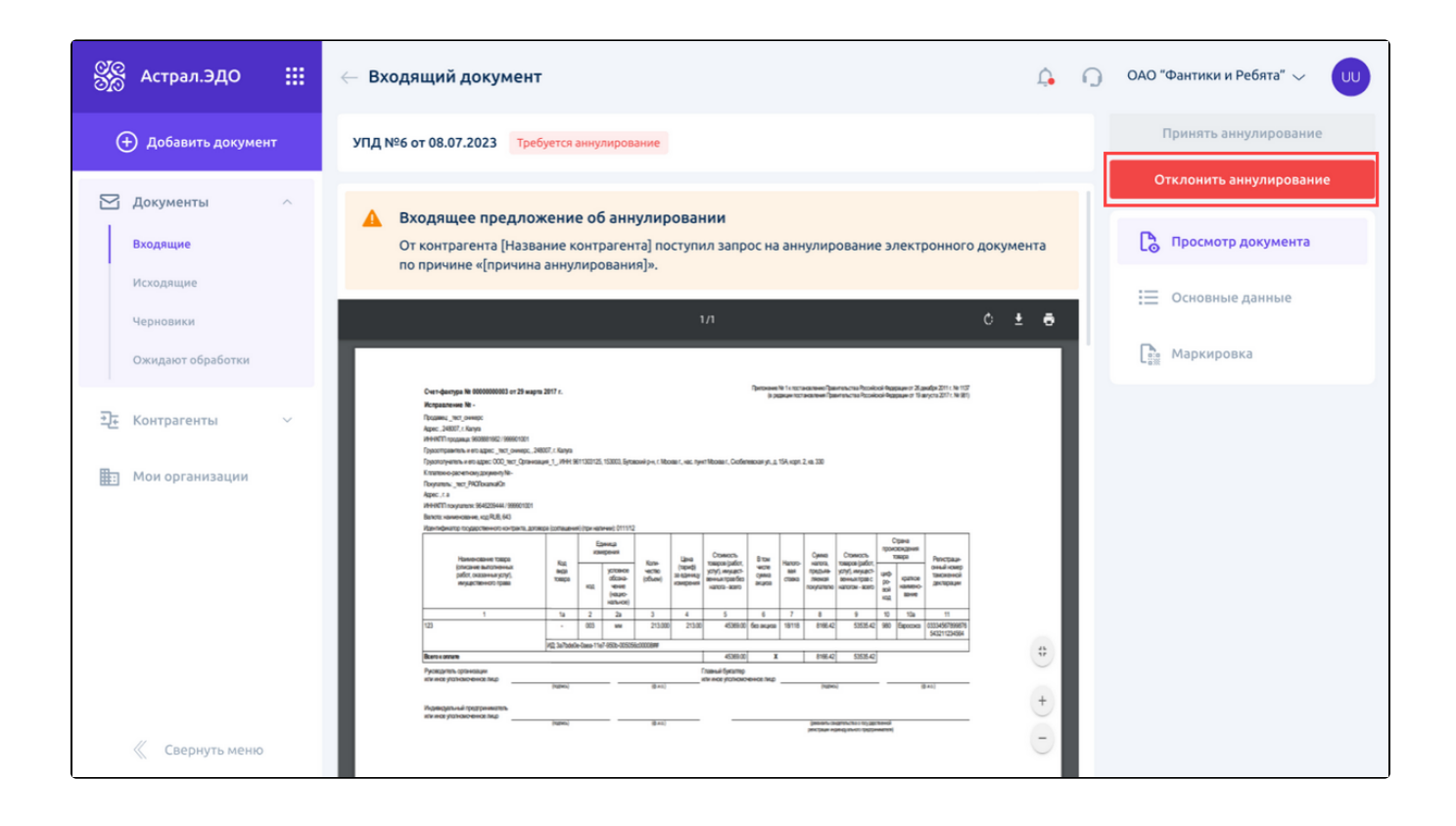